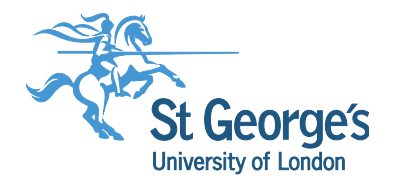

## **'Research Aware' Research Skills & Methods Series**

#### Literature searching for systematic reviews

*Wednesday 29th January 2020*

Liz Stovold Information Specialist Cochrane Airways, Population Health Research Institute

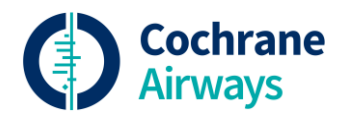

# **Overview of the session**

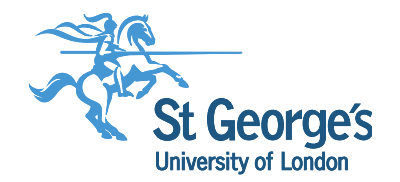

- What is a systematic search?
- Planning the search
- Conducting the search
- Reference management
- Documenting the search

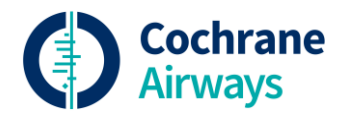

# **What is a systematic search?**

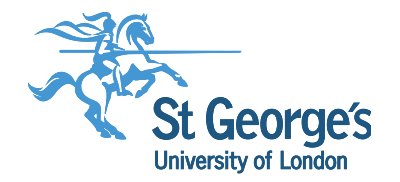

- A "comprehensive" literature search:
	- "a search not restricted to the English language"
	- "where Cochrane CENTRAL or at least two other electronic databases have been searched (such as MEDLINE or Embase)"
	- "at least one of the following search methods has been used to identify unpublished trials: searches for i) conference abstracts; ii) theses, iii) trials registers, iv) contact with experts in the field"

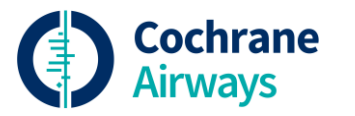

Egger M, Juni P, Bartlett C, Holenstein F, Sterne J. Health Technolology Assessment. 2003;7(1):1-76.

# **What is a systematic search?**

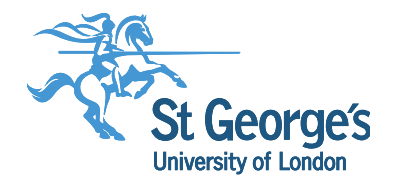

- An essential element of the methods used to conduct a systematic review
- A comprehensive search for studies following a structured process
- More than a search of bibliographic databases

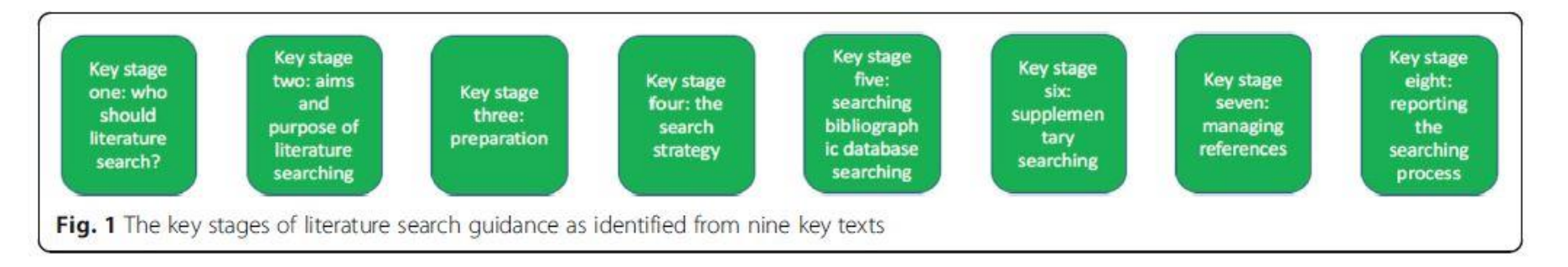

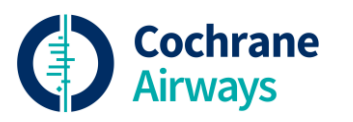

Fig.1 Cooper et al. BMC Medical Research Methodology (2018) 18:85 https://doi.org/10.1186/s12874-018-0545-3

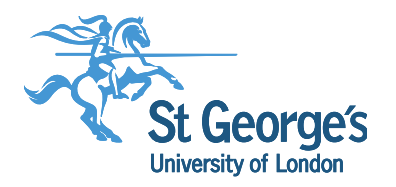

- 1. Who should conduct the literature search?
	- In an ideal world…..
- 2. Aims & purpose of the literature search
	- To identify the evidence base
	- Minimise bias
	- Transparent, reproducible

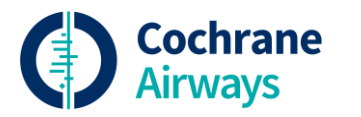

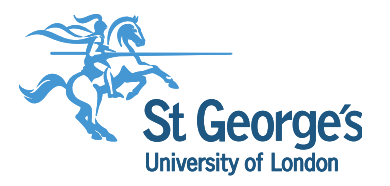

- 3. Preparation
	- Scope out your topic
	- Define your research question (e.g. PICO)
- 4. Search strategy
- Which of the PICO elements should be included in a search strategy?

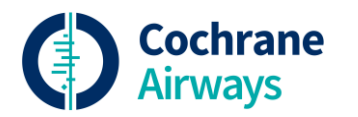

Usually: **P**opulation **I**ntervention **C**omparison **O**utcome **S**tudy design

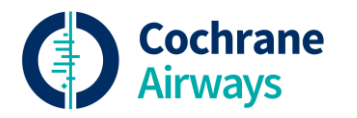

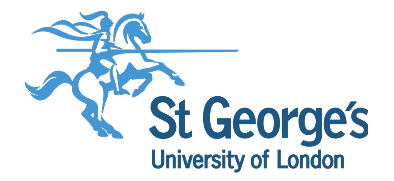

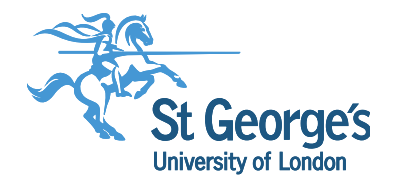

#### Create a list of terms for each of your concepts

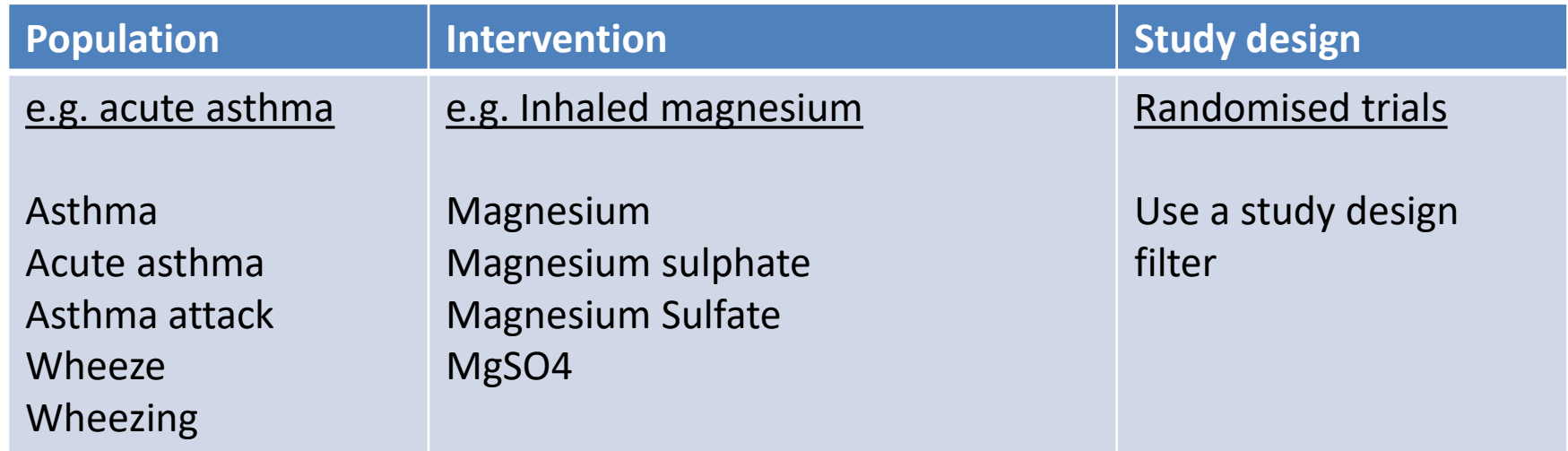

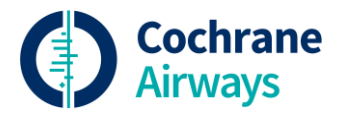

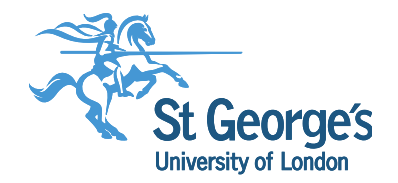

Selecting terms: index terms

- MeSH
	- **Me**dical **S**ubject **H**eadings
	- A controlled index language
	- MeSH terms are assigned to a record by a trained indexer who has read the full paper
- Other databases will have their own index terms, e.g. Emtree in EMBASE

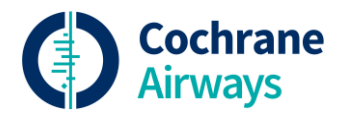

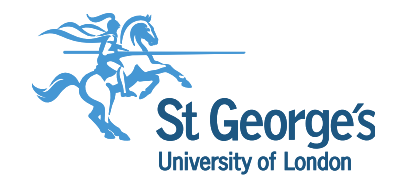

Selecting terms: text words

- Try to think of as many synonyms as possible e.g. asthma, wheeze
- Use truncation e.g. **wheez\$** will find wheeze, wheezing, wheezes
- When searching for drugs, you can include terms generic drug name (e.g. salbutamol), and the trade name (e.g. Ventolin)

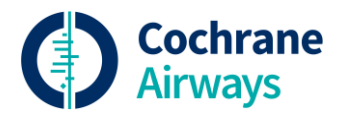

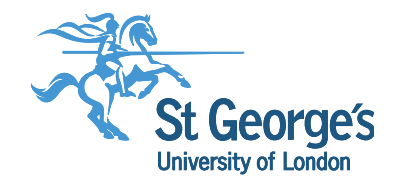

Selecting terms: validated search filters

- A search filter is a set of search terms that has been designed to identify reports of a particular type of research, eg. RCTs
- It will have been tested, and may have been validated against a 'gold standard' set of records
- It will enhance the precision of your results (less references to look through)
- It may be integrated into the database you are searching (e.g. Pubmed Clinical Queries)

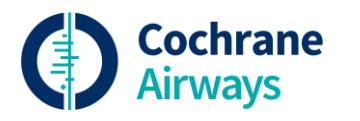

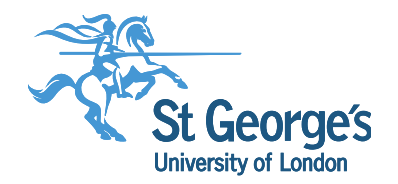

#### Cochrane Highly sensitive Search Strategy to identify reports of RCTs

- 1. randomized controlled trial.pt.
- 2. controlled clinical trial.pt.
- 3. randomized.ab.
- 4. placebo.ab.
- 5. drug therapy.fs.
- 6. randomly.ab.
- 7. trial.ab.
- 8. groups.ab.
- 9. 1 or 2 or 3 or 4 or 5 or 6 or 7 or 8
- 10. exp animals/ not humans.sh.
- 11. 9 not 10

.pt. = publication type .ab. = abstract .fs. = floating subheading

Line 9 brings together the individual search terms Line 10 defines animal studies Line 11 excludes animal studies from the search results

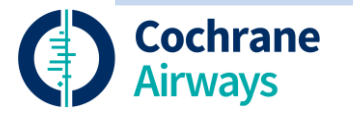

#### Boolean operators

- Combine search terms for a concept with **OR** (asthma OR wheeze)
- Combine concepts with **AND** ('population search terms' **AND** 'intervention search terms')
- Avoid the use of **NOT**, as this may result in missing relevant material

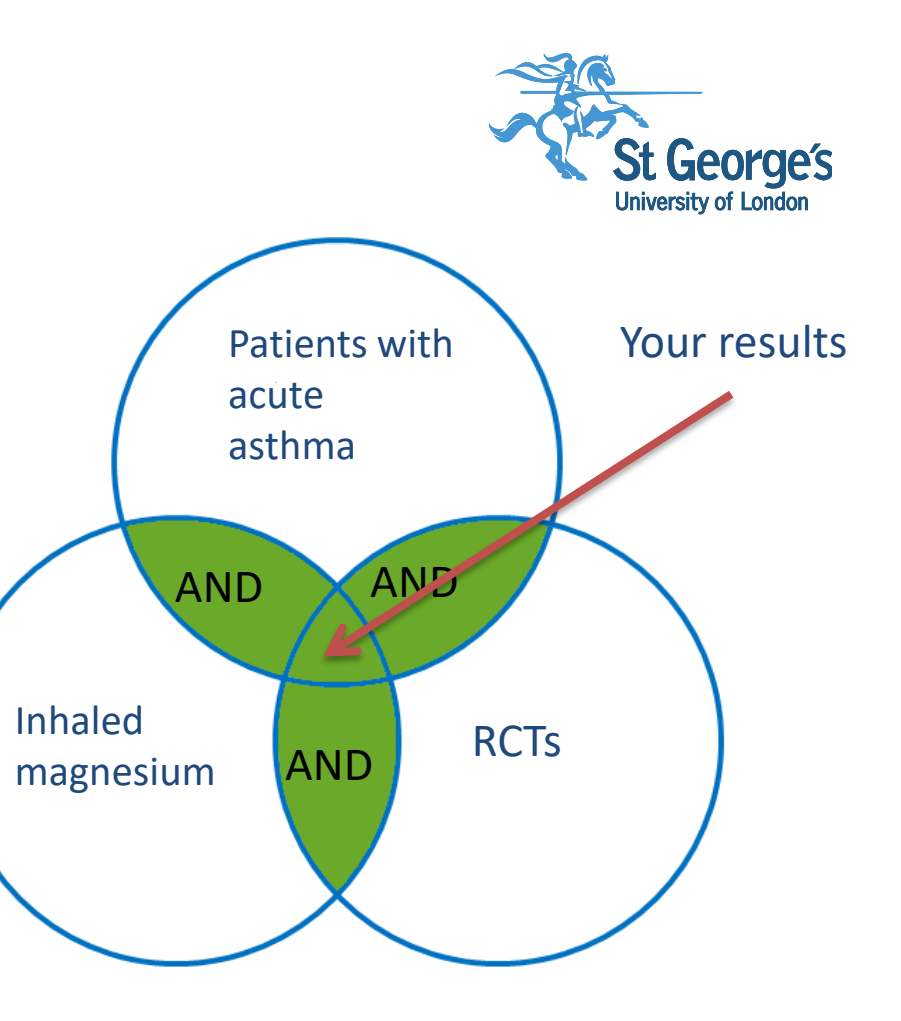

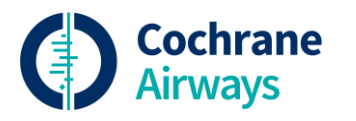

Example search strategy for: Database: MEDLINE Platform: Ovid SP

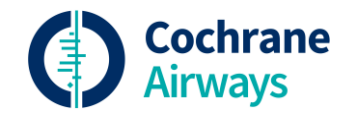

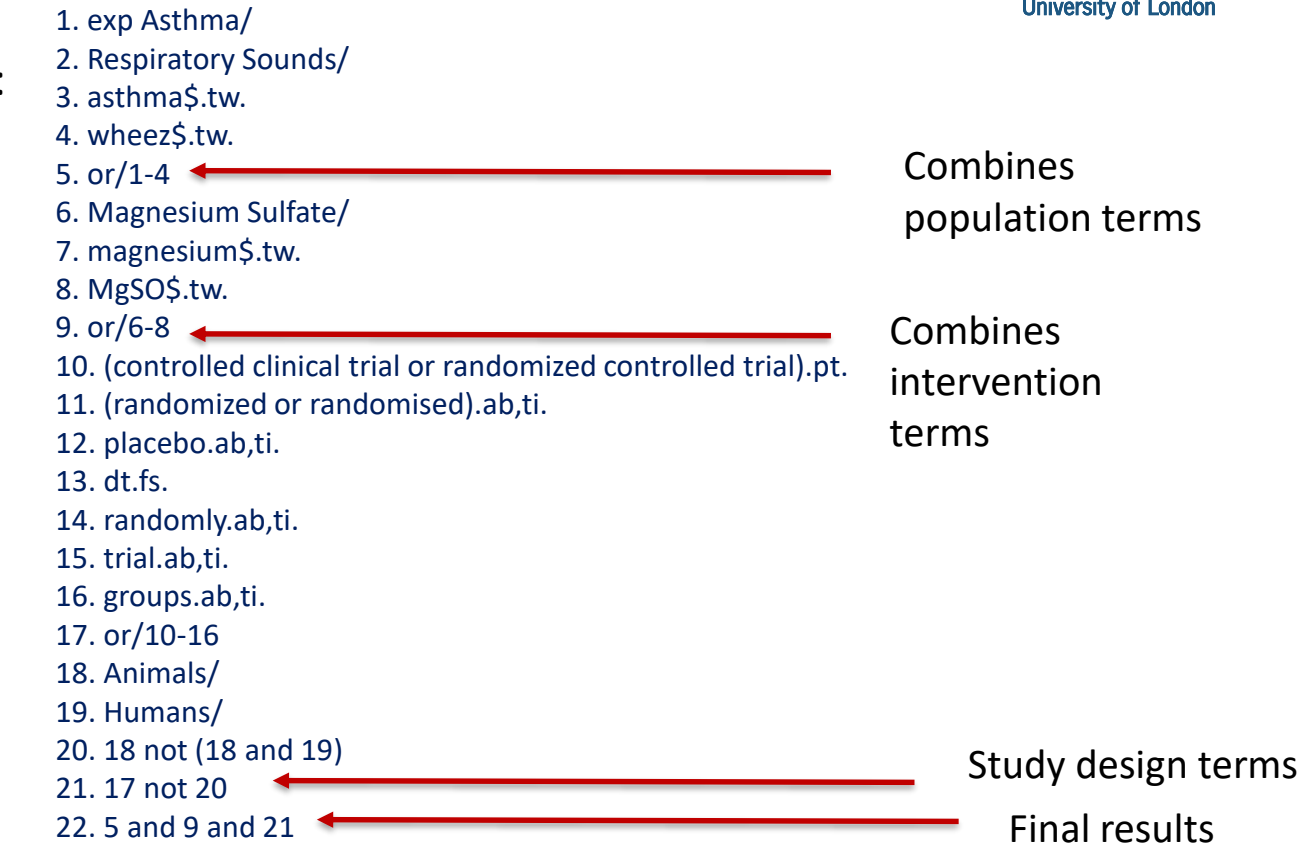

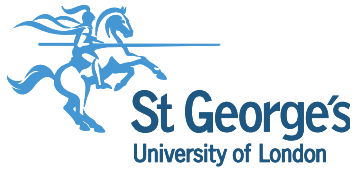

## **Conducting your search Key stage 5-6**

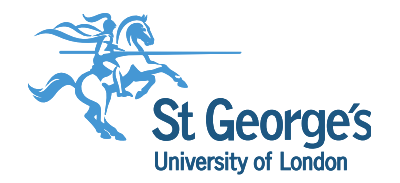

- 5. Bibliographic databases
	- Sources
		- General health/medical: CENTRAL; MEDLINE, Embase
		- Subject specific: CINAHL; PsycINFO
	- Platforms
		- Ovid; EBSCO; Web of Science
	- Syntax
		- Can differ between platforms
	- Chooses the sources that are appropriate to your question & purpose, and realistic for your timescale

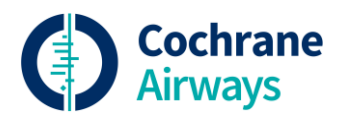

## **Conducting your search Key stage 5-6**

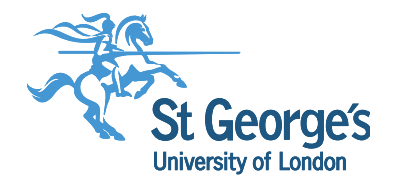

- 6. Supplementary search methods
	- Trials registries
		- ClinicalTrials.gov
		- WHO International Clinical Trials Registry Platform (ICTRP)
	- 'Grey' literature
		- E.g. Conference abstracts; theses;
	- Reference checking
		- Manual, or with citation indexes

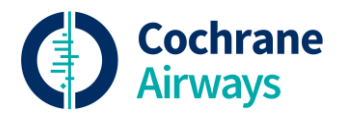

### **Managing references Key stage 7**

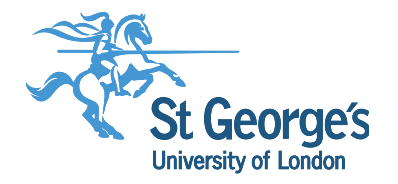

- Use reference management software e.g. Endnote, Refworks, Zotero
	- Download all your results from each database
	- Import each results file
	- De-duplicate your results
- Consider using a screening tool to assess the references if you have a large set of results

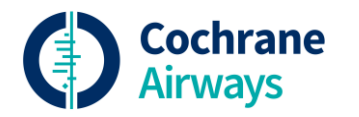

### **Managing references Key stage 7**

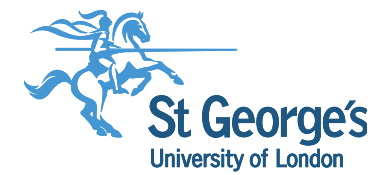

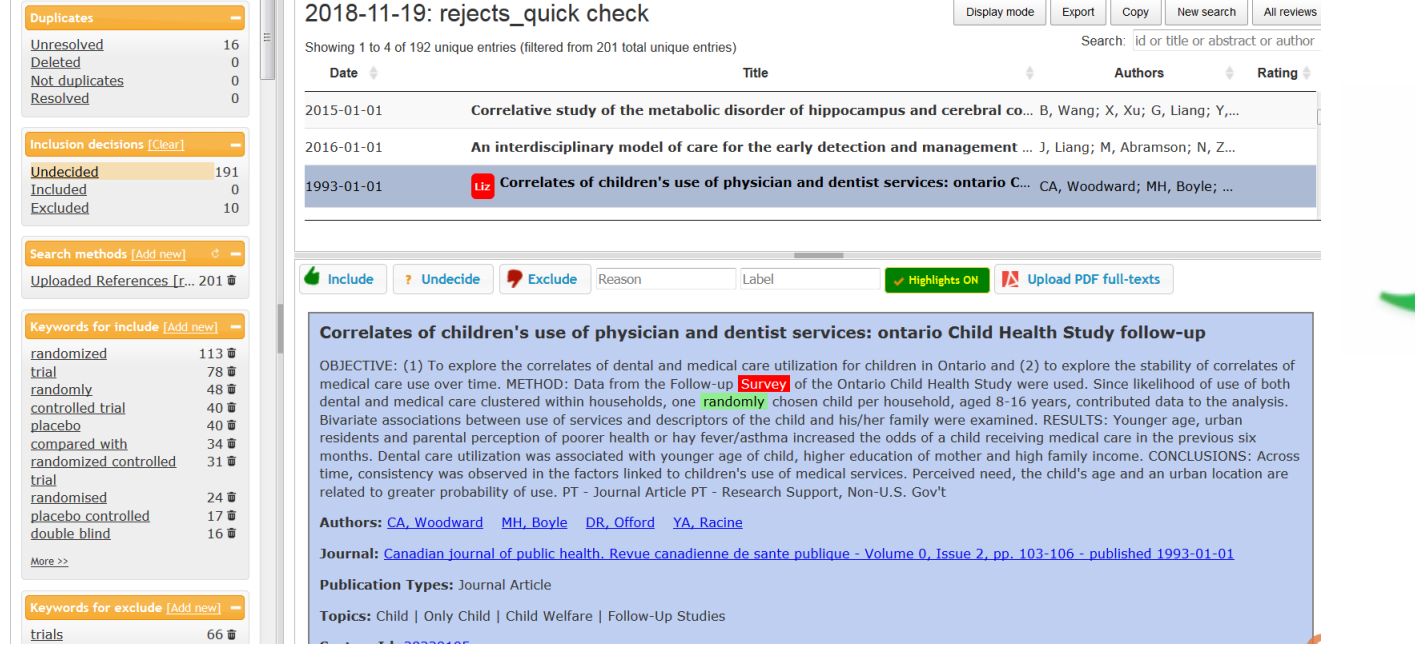

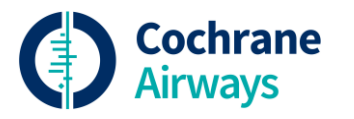

# Rayyan QCRI

<https://rayyan.qcri.org/welcome>

#### **Documenting the search Key stage 8**

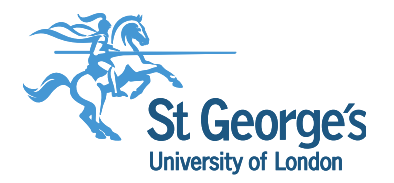

Record of all your search activities:

- •The databases you have searched
- •The full search strategy used in each database
- •The dates covered by the search
- •The date each search was conducted
- •The number of references from each database
- •The total number of references after de-duplication

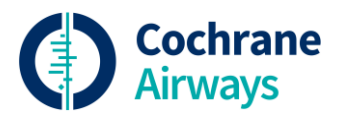

#### **Documenting the search Key stage 8**

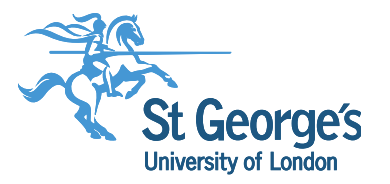

#### Search record template

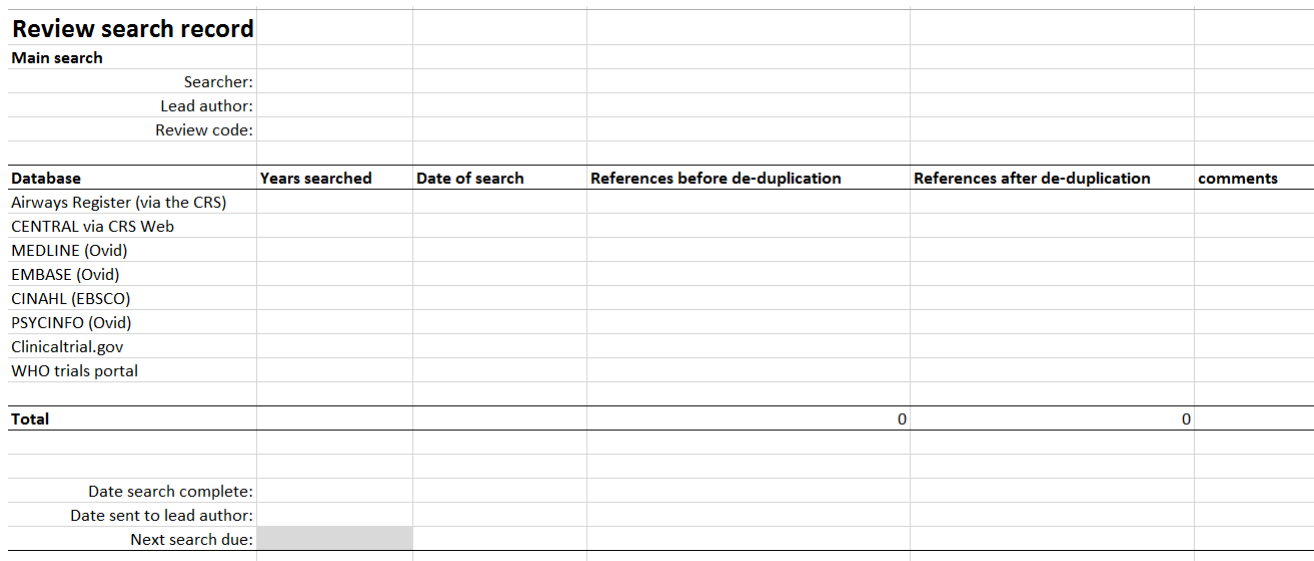

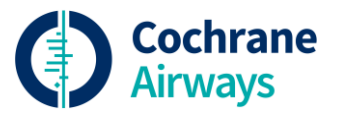

Available to download from: <https://airways.cochrane.org/reference-management>

#### **Documenting the search Key stage 8**

Report your search in the published systematic review:

> •Detailed description of sources, dates and limits

•All search strategies in full, usually in an appendix/supplementary file •Number of results and a PRISMA flow diagram •**Follow the PRISMA guidelines:**

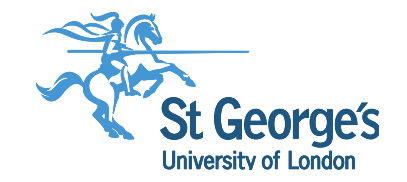

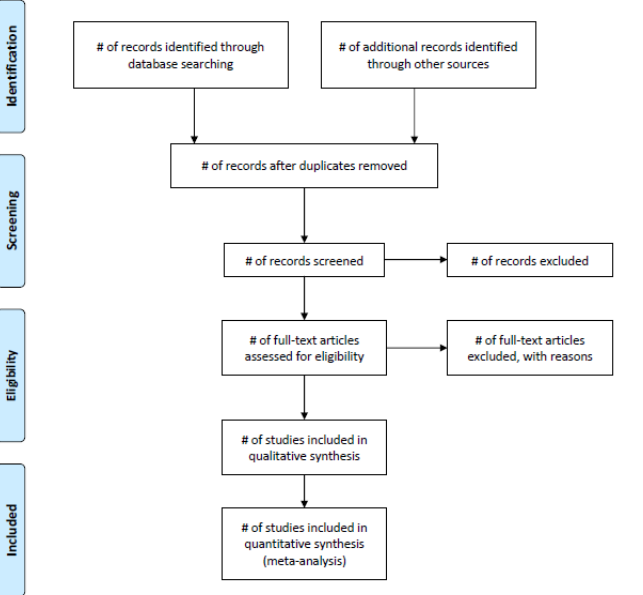

Cochrane

Figure from: Moher D, Liberati A, Tetzlaff J, Altman DG, The PRISMA Group (2009). Preferred Reporting Items for Systematic Reviews and Meta-Analyses: The PRISMA Statement. PLoS Med 6(7): e1000097. doi:10.1371/journal.pmed1000097

# **Further guidance**

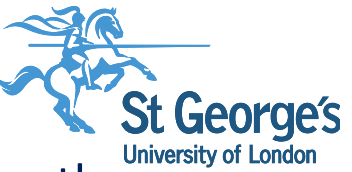

Cooper C, Booth A, Varley-Campbell J, Britten N, Garside R. Defining the process to literature searching in systematic reviews: a literature review of guidance and supporting studies. *BMC Medical Research Methodology*. 2018 Aug 14;18(1):85. doi:10.1186/s12874-018-0545-3

Lefebvre C, Manheimer E, Glanville J. Chapter 6: Searching for studies. *Cochrane Handbook for Systematic Reviews of Interventions* Version 5.1.0 (updated March 2011). [www.cochrane-handbook.org.](http://www.cochrane-handbook.org/) **[due for an update this year]**

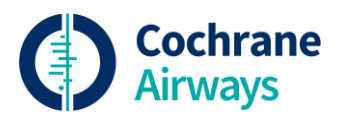

# **Further guidance**

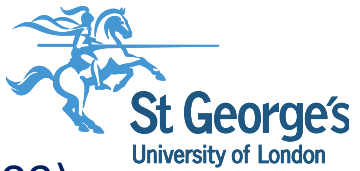

Moher D, Liberati A, Tetzlaff J, Altman DG, The PRISMA Group (2009). *P*referred *R*eporting *I*tems for *S*ystematic Reviews and *M*eta-*A*nalyses: The PRISMA Statement. *PLoS Medicine* 6(6): e1000097. doi:10.1371/journal.pmed1000097

InterTASC search filter resource<http://www.york.ac.uk/inst/crd/intertasc/>

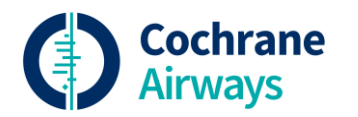